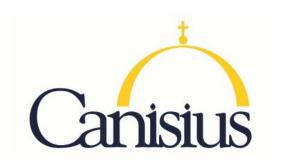

## **TEACH**

## **Educational Technologies & Emerging Media**

- 1. Go to www.highered.nysed.gov/tcert/teach
- 2. Log on to TEACH with your username and password.
- 3. Click on "TEACH Online Services"
- 4. Click on "Apply for Certificate"
- 5. Update profile to reflect classroom teaching and/or administrative experience.
- 6. Make selections from **DROP BOXES** as per below:
  - Area of Interest: Classroom Teacher
  - Subject Area: Educational Technology
  - o Grade Level: PreK-12 All Grades
  - o Title: Educational Technology Specialsit
  - Type of Certificate: Initial Certificate
- 7. Answer yes to question re: approved teacher prep program (program code: 35323)
- 8. Answer "moral character" questions and electronically sign affidavit
- 9. Submit payment for application (\$50 per title, online using a credit card)

| Program                    | Code  | Certification Type      |
|----------------------------|-------|-------------------------|
| Educational Technologies & | 35323 | Initial or Professional |
| Emerging Media             |       |                         |
|                            |       |                         |